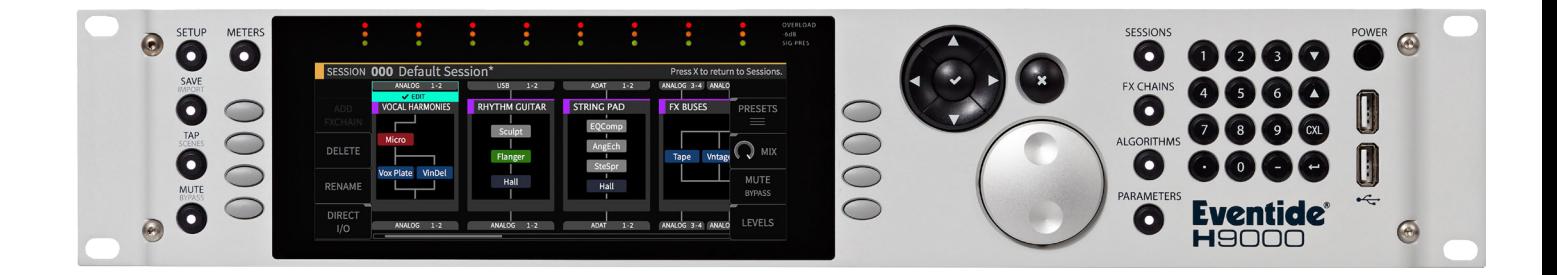

# **Instruction Manual**

# Dub Delay Para

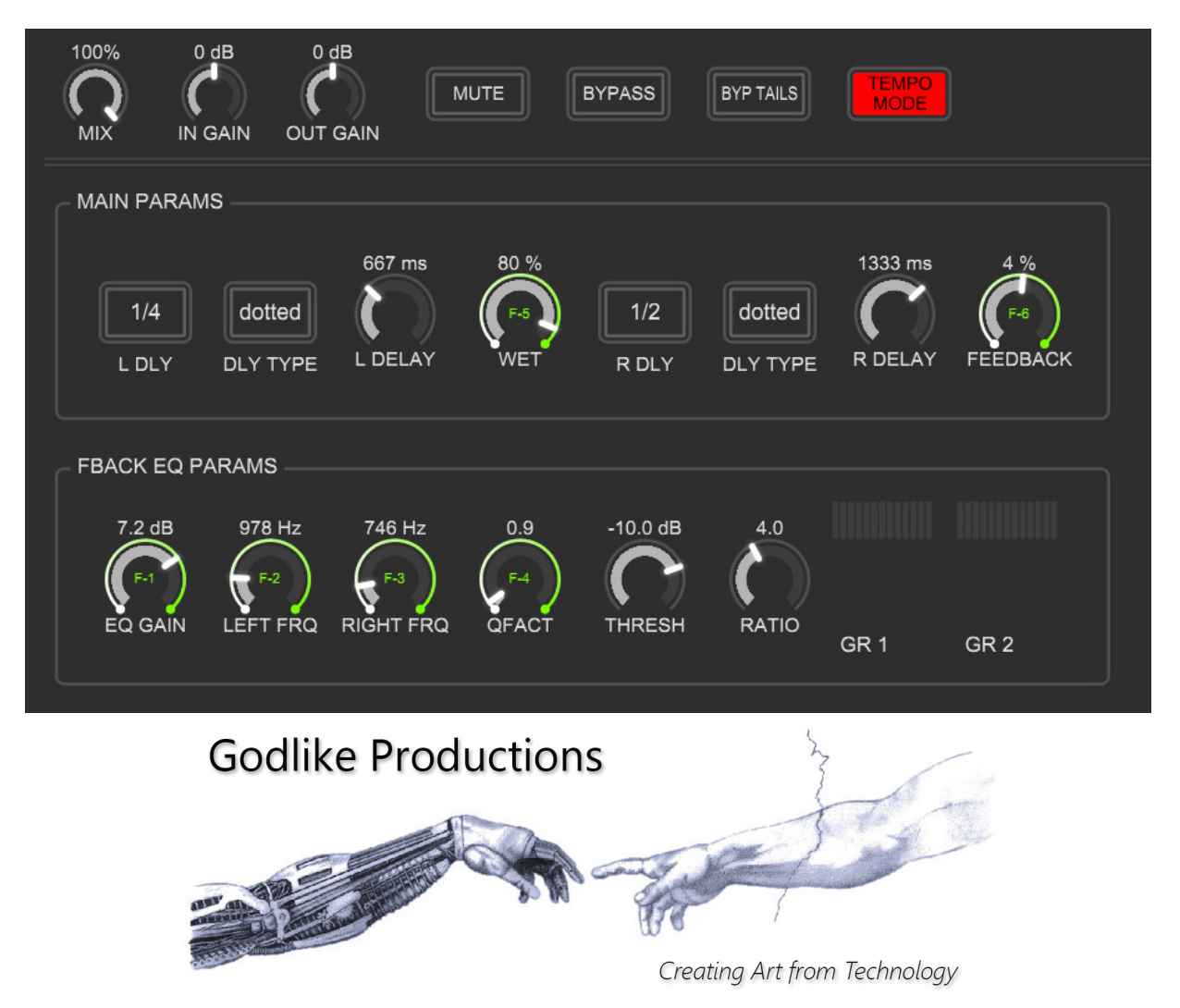

## **Godlike Productions Contact**

#### **All Customers:**

Godlike Productions PO Box 1520 Midland DC, WA, 6936, AUSTRALIA

Email: info@godlike.com.au

#### **Caution**

Ensure you have backed up all algorithms and other data of your H9000 prior to use of this product. You use these algorithms, chains, presets, sessions and/or other content entirely at your own risk and to all extents allowable under the law of Western Australia, Godlike Productions is not liable for loss of damage, direct, consequential or otherwise.

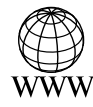

https://godlike.com.au

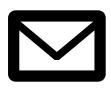

support@godlike.com.au

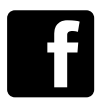

https://www.facebook.com/GodlikeAustralia

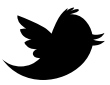

www.twitter.com/GodlikeAust

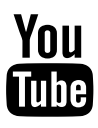

https://www.youtube.com/GodlikeAu

©2022 Godlike Productions. All rights reserved. .Eventide®, Harmonizer® are trademarks of Eventide Inc.. All other trademarks and copyrights are property of their respective companies. Product features and specifications a without notice.

You may legally print up to two (2) copies of this document for personal use. Commercial use of any copies of this document is prohibited. Godlike Productions retains ownership of all intellectual property represented by this document.

# **Getting Started**

This manual is for a custom algorithm for the Eventide H9000 available at [https://godlike.](https://godlike.com.au/index.php?id=420) [com.au/index.php?id=420](https://godlike.com.au/index.php?id=420). The Dub Delay Para algorithm can be downloaded either as an algorithm that you can import from a USB drive (FAT32 formatted) onto your H9000 from the front panel, via Emote, or that can be uploaded via VSIG 3.3.3 or later.

There will also be a copy of this manual in PDF format. If you lose your copy of the files, please contact us at [https://godlike.com.au/index.php?id=contact](https://godlike.com.au/index.php%3Fid%3Dcontact) and we will be happy to send you another copy, or re download the algorithm from the link above. This manual will be available within the zip file.

### **Installation and Activation**

#### **Method 1 - Install from USB**

- Unzip the Algorithm and any presets. Copy Dub Delay 5\_2905441543.9ka as well as the .9kp files to your USB drive and insert into your H9000.
- Long press the front panel Save/Import button; the Load Options screen will appear.
- Use the cursor up/down buttons or the wheel to navigate to Algorithms and press the Enter Key.
- Use the cursor up/down keys or wheel to select the Dub Delay 5 algorithm and then press the SELECT Key.
- If you do not wish to load presets, then you can use this algorithm as is. If you wish to use the presets, take note of the location that the algorithm is installed to. The number will look like 10118 which is read as bank 101, Algorithm 18.
- Run our Preset Tool available from https://godlike.com.au/index.php?id=479 on a directory with the presets in it. Set the new algorithm bank and new algorithm number to that noted above.
- Once you have executed the tool, copy the presets generated to a USB drive and install to the H9000.

#### **Method 2 - Install from Emote**

- Unzip the Algorithm and any Presets.
- In Emote, select Algorithm -> Import
- Navigate to the unzipped .9ka file and press open.
- If you do not wish to load presets, then you can use this algorithm as is. If you wish to use the presets, take note of the location that the algorithm is installed to. The number will look like 10118 which is read as bank 101, Algorithm 18.
- Run our Preset Tool available from https://godlike.com.au/index.php?id=479 on a directory with the presets in it. Set the new algorithm bank and new algorithm number to that noted above.
- Once you have executed the tool, copy the presets generated to a location accessible from Emote.
- To load the presets select Preset and then Open. Navigate to the .9kp preset files and press Open.

#### **Method 3 - Install using VSIG**

- Unzip the Dub Delay 5.sig2 file.
- Open this file within VSIG
- Ensure that VSIG is connected to your H9000
- Select the Upload Button

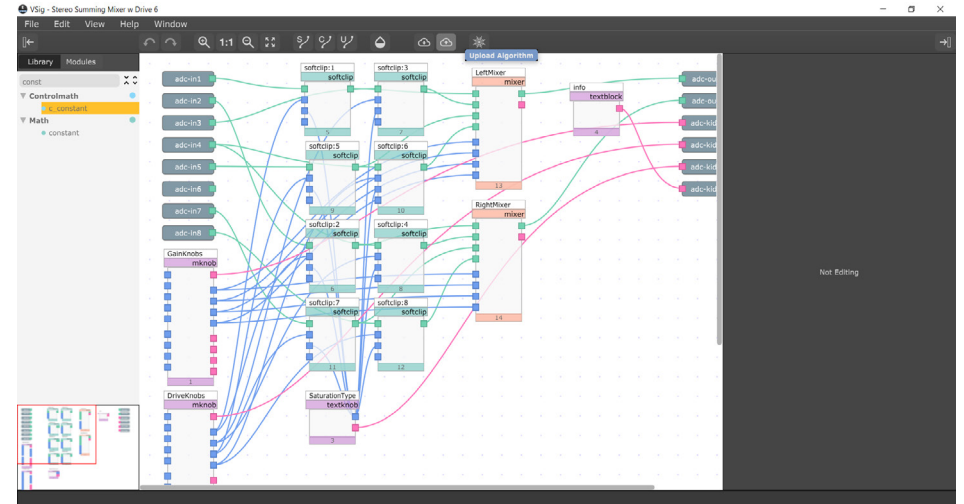

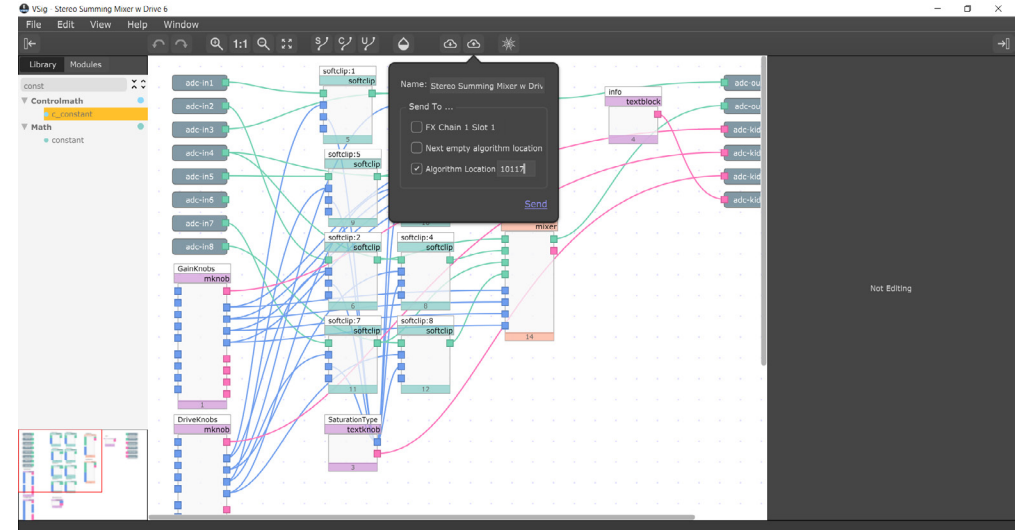

• Select Algorithm Location and type "10118" into the text box. Press Send.

• Presets cannot be loaded via VSIG. Install these either from Emote or from the front panel via USB.

## **Setting Things Up**

The diagram below shows the signal flow of this algorithm.

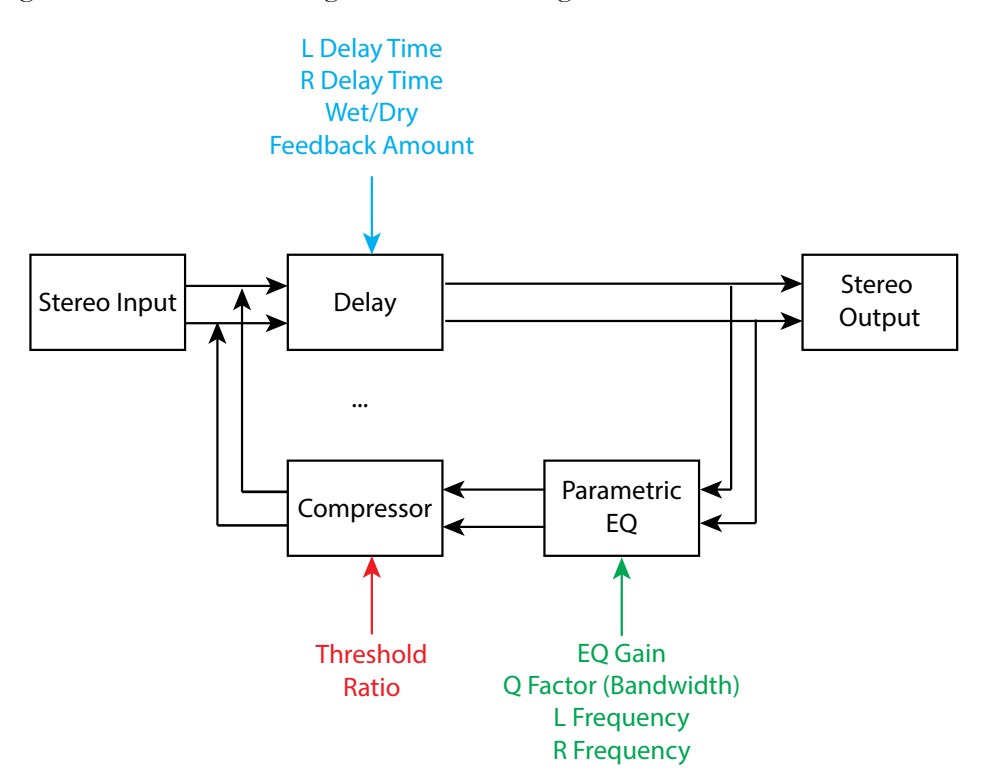

#### **Parameters**

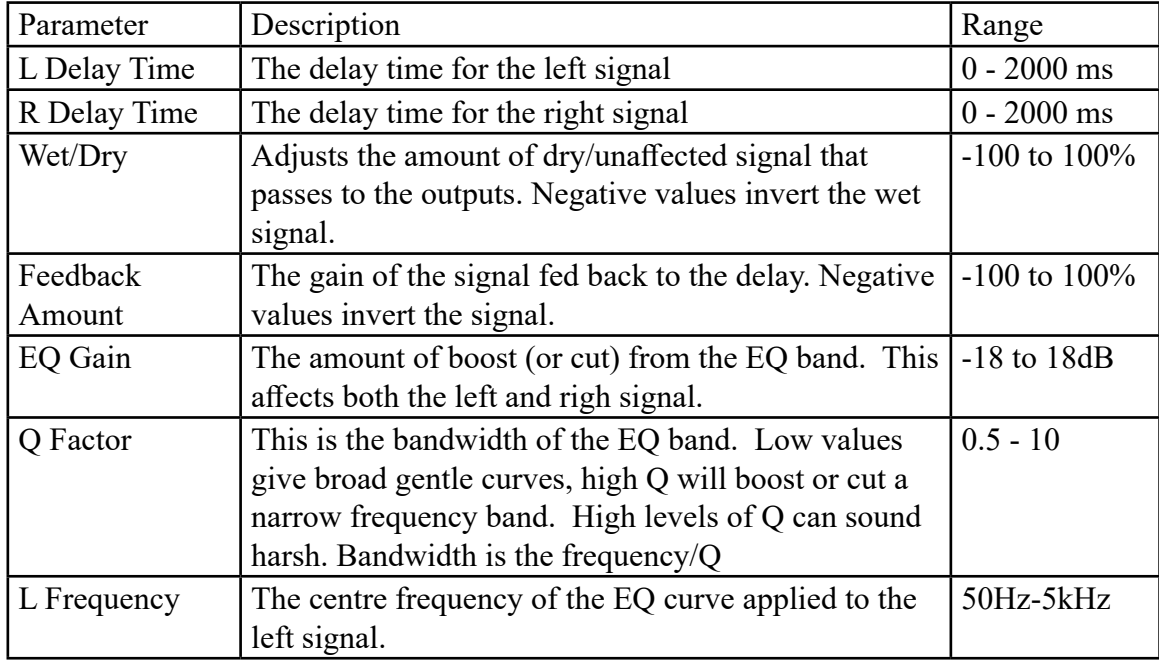

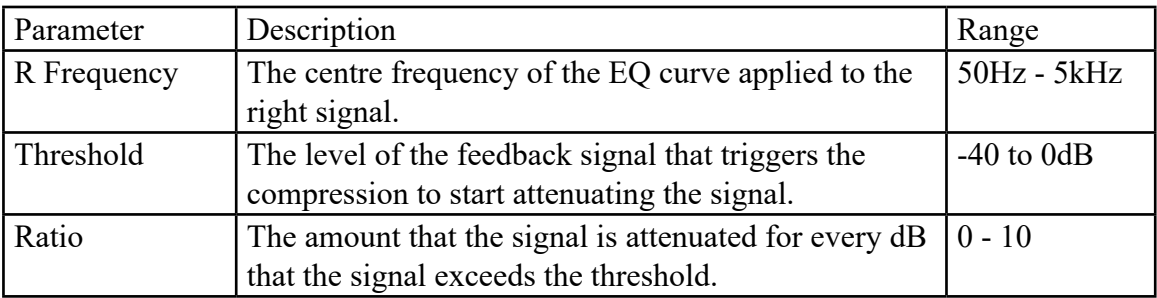

This algorithm emulates Dub Delay that many producers create using a mixer channel and an effects send to a delay unit. The delayed signal is fed back into another channel that sent back to the same delay send. The channel EQ's are often used to create spiralling and psychedelic effects.

In this implementation we have added a compressor to the feedback path to reduce runaway feedback. The knee is fixed at 6dB, attack is fixed at 0.01 seconds and decay is fixed at 1 second.

For a demo of this algorithm visit <https://youtu.be/frK7iF6gRtk>